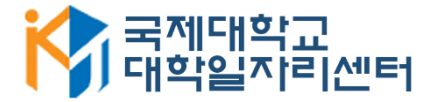

# 2020학년 국제대학교 재학생 온라인 자격증 취득과정 참여방법 안내

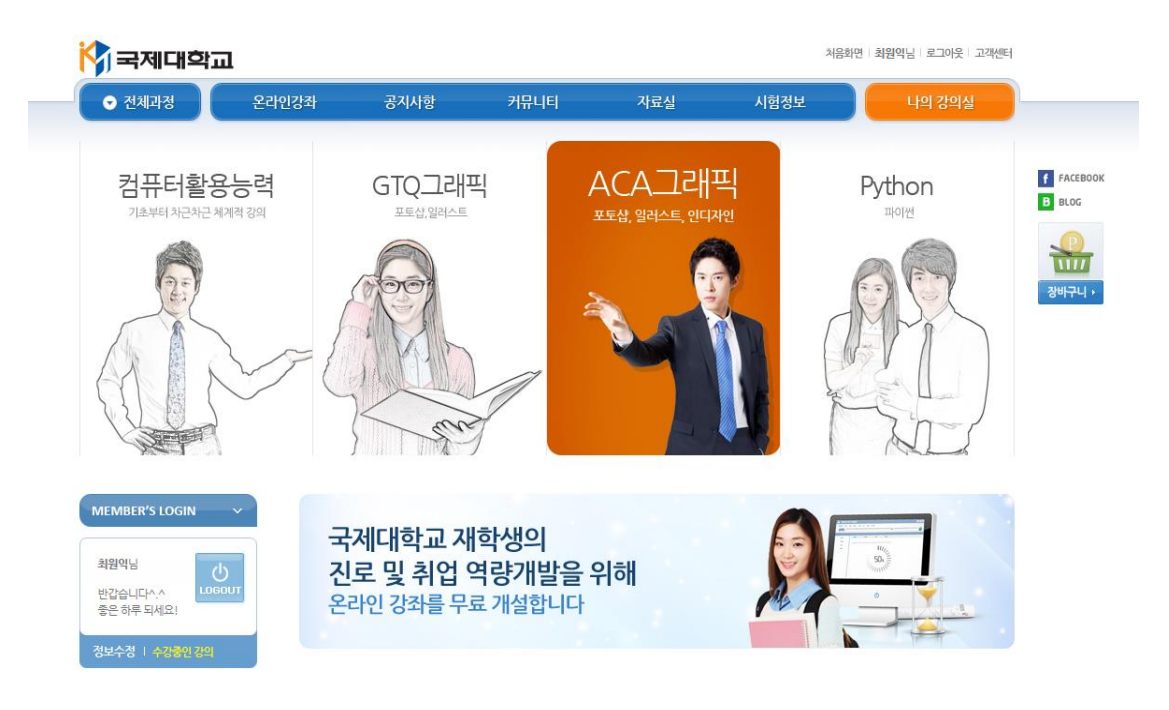

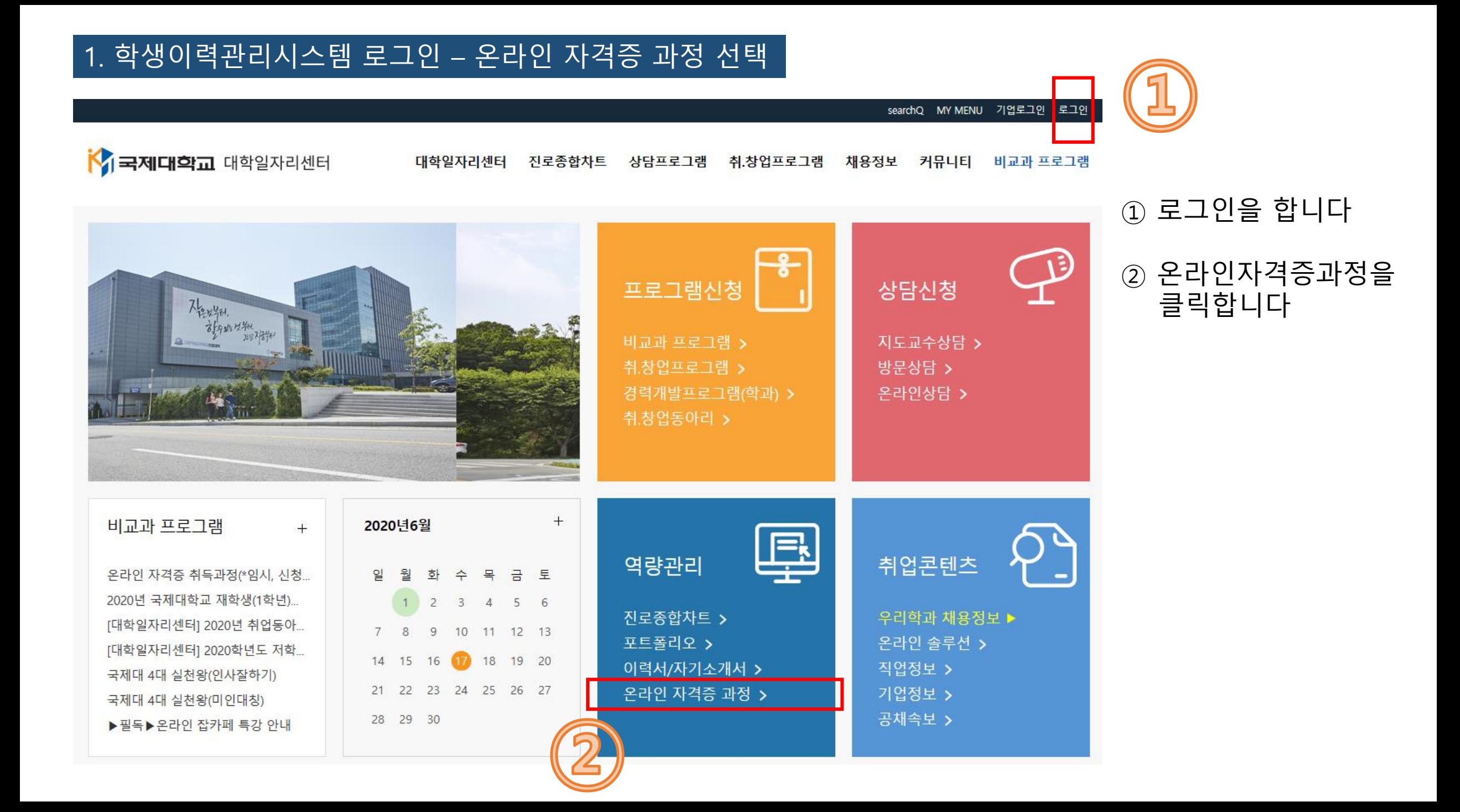

#### 2. 온라인 자격증 과정 사이트 이동 및 강좌 선택

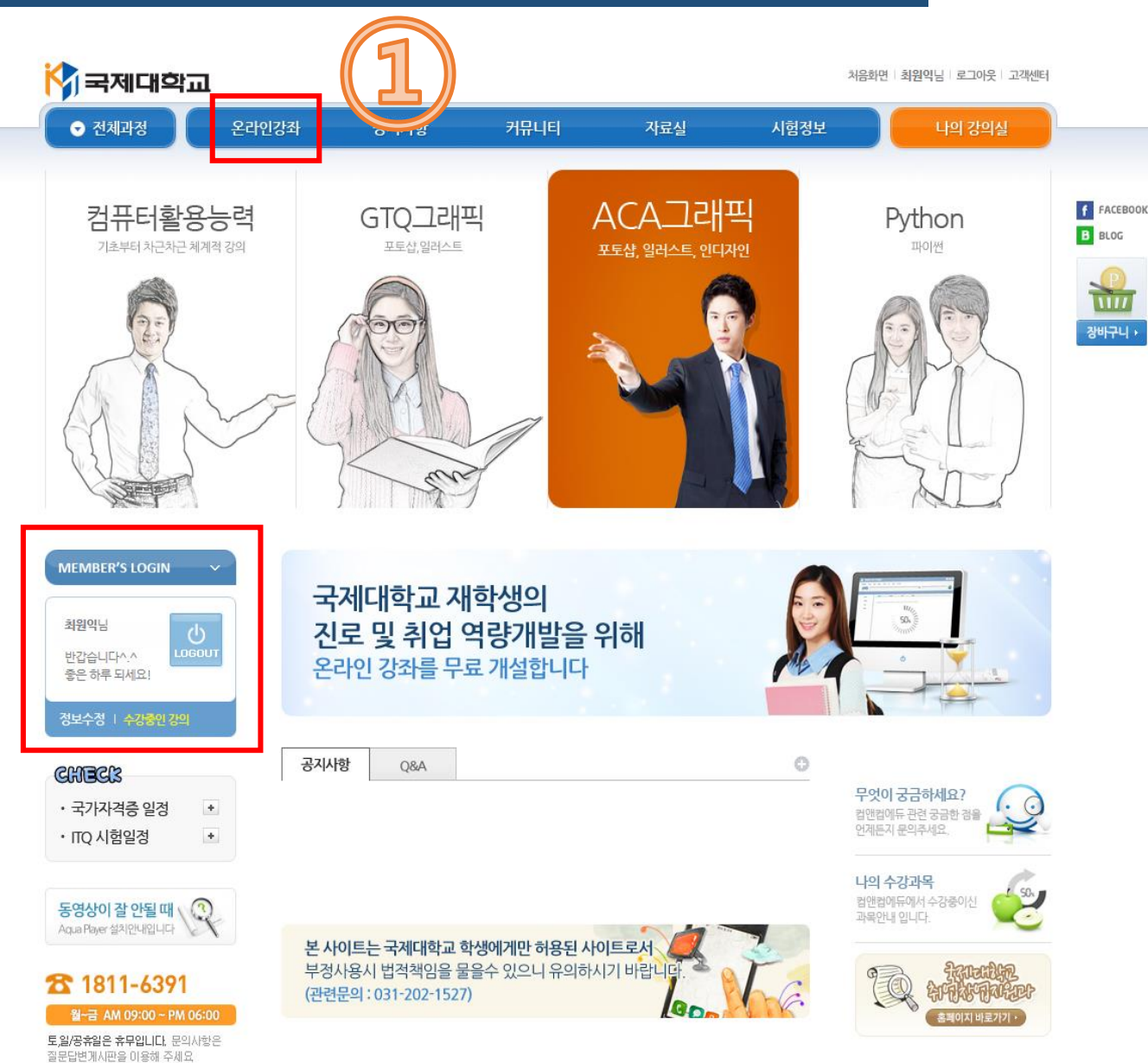

① 온라인 자격증과정 사이트에 들어온 후 "온라인강좌"를 클릭합니다

주의! 화면 중앙 왼쪽의 로그인 정보에 학생 본인의 이름이 반드시 나와야 합니다! 만약 본인 이름이 나와있지 않으면 수강이 불가능하므로 즉시 연락 주세요! (대학일자리센터 : 031-612-9460)

#### 3. 자격증 종류 확인 및 상세보기

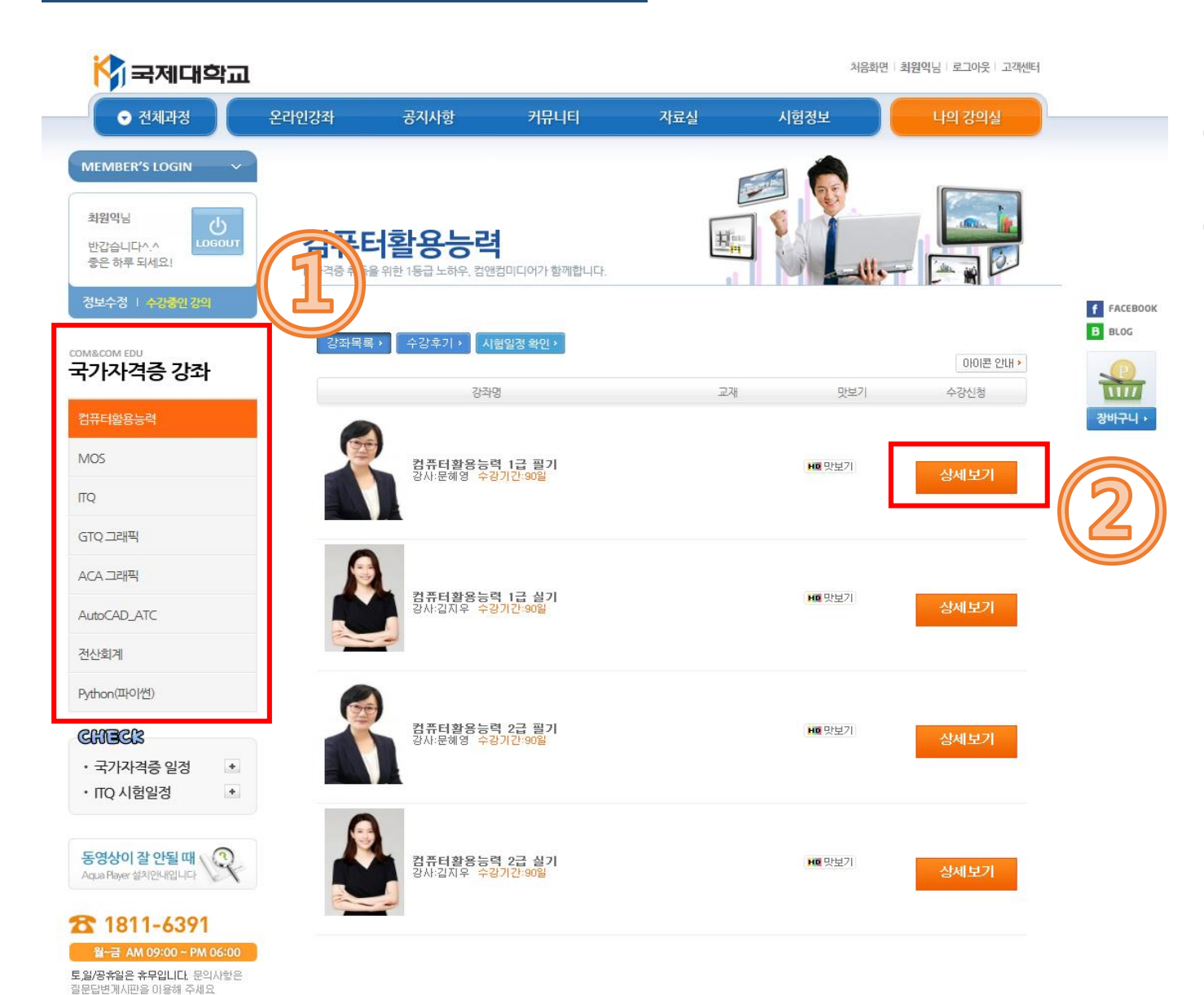

### 자격증 종류를 선택합니다

#### 상세보기를 통해 세부내용을 확인합니다

#### 4. 수강희망 과목 수강신청 하기

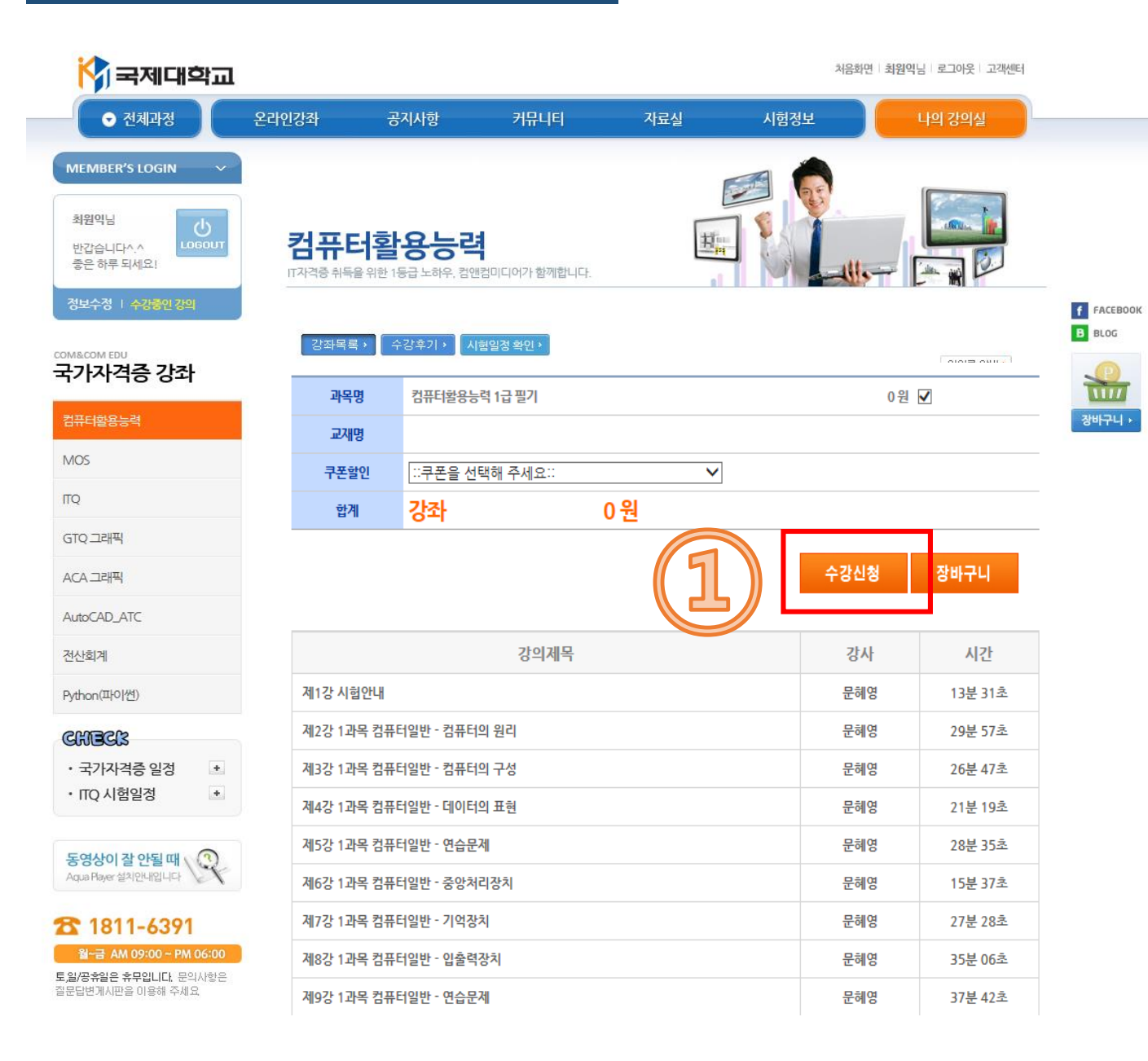

#### ① 수강을 원할 경우, 수강신청을 선택합니다

#### \*화면 중앙의 "쿠폰"은 입력하지 않습니다!

#### 5. 수강신청 완료 과목 확인

£ 1811-6391 월~급 AM 09:00 ~ PM 06:00 토일/공휴일은 휴무입니다. 문의사항은 질문답변게시판을 이용해 주세요

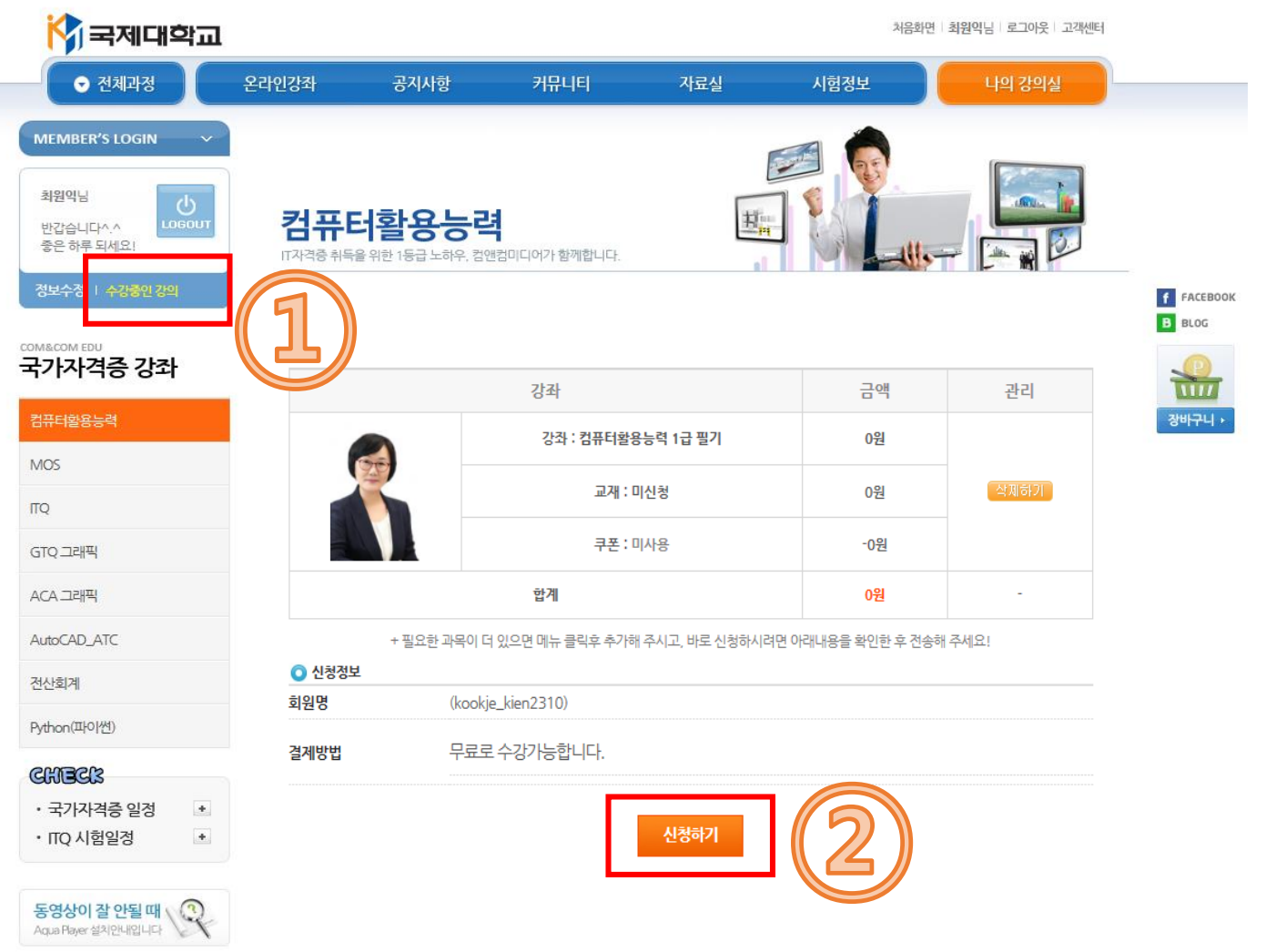

#### ① 수강중인 강의를 선택합니다

#### ② 본인이 선택한 강좌를 확인한 후, 신청하기를 클릭합니다

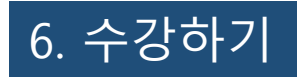

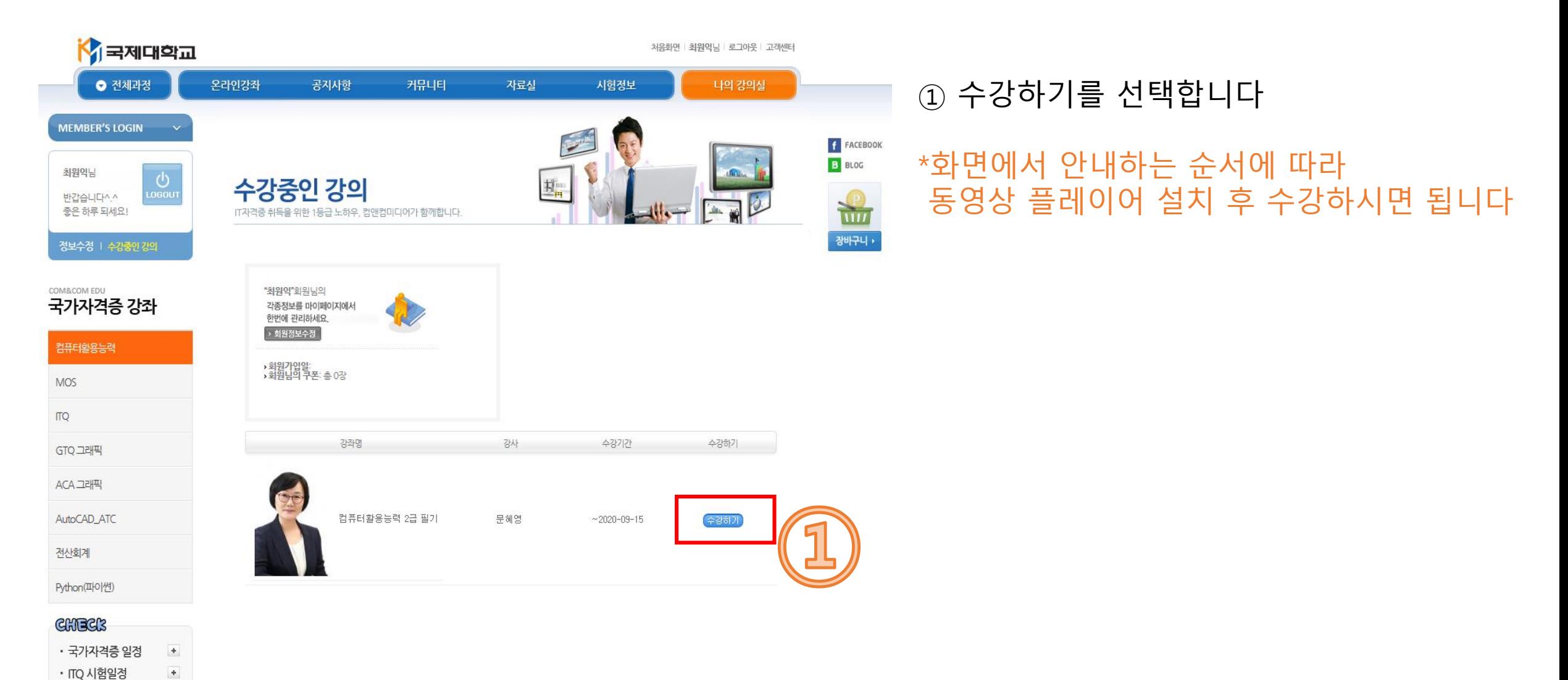

#### R 동영상이 잘 안될 때 \ Aqua Player 설치안내입니다

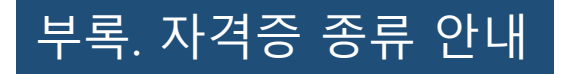

## 동영상 프로그램 안내

구축된 온라인 교육 사이트를 바탕으로 **IT능력 향상 및 자격증 취득을 위한 교육 컨텐츠를 학생들에게 제공**하고 있으며,

이를 통해 개인별 경쟁력 강화 및 취업활동을 효율적으로 지원할 수 있습니다.

#### ※ 학교측에서 희망하는 교육으로 협의하여 추가, 삭제 가능합니다.

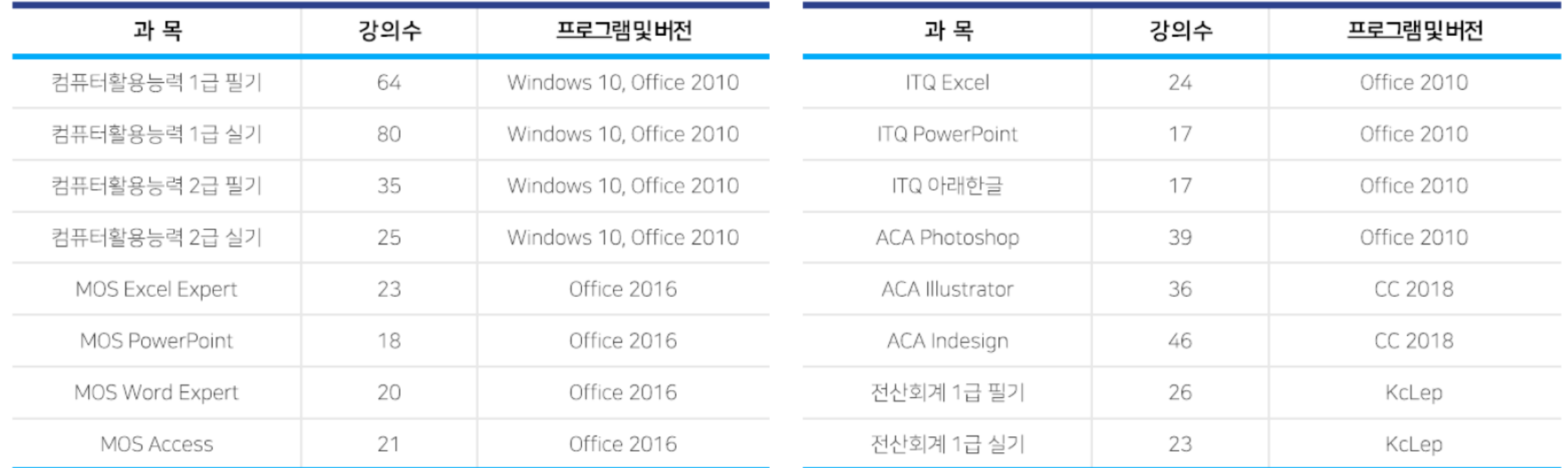